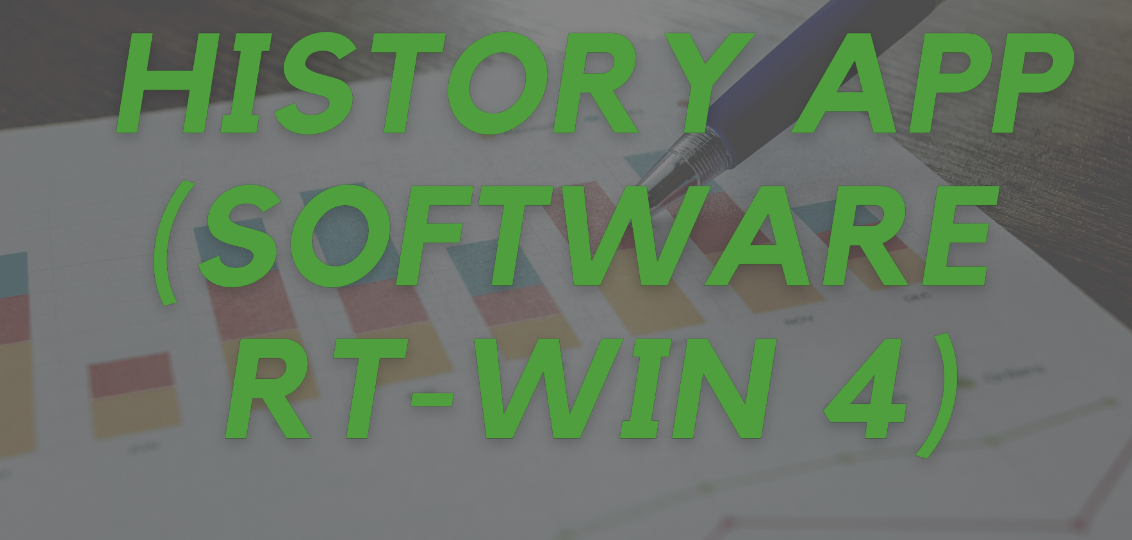

Hörtig Rohrpost GmbH

# **History App der Rohrpostsoftware RT-Win 4 Unregelmäßigkeiten**

Die History App ist eine der vier Apps, die im Basispaket der Rohrpostsoftware RT-Win 4 enthalten sind. Wer eine RT-Win 4 Lizenz erwirbt, erhält automatisch die History App, die Programmer App, die Device State App und die Graphics App.

Die History App zeigt Informationen (History Bereich) und Statistiken (Statistikbereich) zu allen Transporten an – egal, ob aktuell laufend, oder abgeschlossen.

# **History Bereich: Unregelmäßigkeiten aufklären & Überblick bewahren**

Im History Bereich werden alle laufenden und vergangenen Transporte getrackt. Die Transportinformationen werden in Echtzeit angezeigt und teilweise farblich kodiert. Eingebaute Filterfunktionen ermöglichen ein besonders schnelles Arbeiten und Selektieren bestimmter Transporte.

Die Informationen unterstützen den Nutzer auftretende Unregelmäßigkeiten aufzuklären. Beispielsweise können vermisste Behälter und deren Inhalte mit Hilfe der Daten wieder aufgespürt werden. Bei Unklarheiten in einzelnen Fahrten ist es möglich, diese genauer zu analysieren. Angaben über die Betriebsdauer der energieintensivsten Komponente eines Systems - dem Gebläse - helfen eventuelle Energieverbrauchsoptimierungen zu identifizieren.

**erkennen und aufklären**

**History** 

- **Prozesse verbessern**
- **Systemdesign optimieren**

#### **Die folgenden Informationen sind im History Bereich enthalten:**

- Transaktionsnummer
- Anzahl der Fahrten
- Zone
- ID des Senders/Empfängers
- Name, Zone und Gerätenummer der Start- und Zielstation
- Behälter-ID, Behältertyp und Inhalt des Behälters (in Verbindung mit der Scan App)
- Aufgabezeit (Nutzer gibt Behälter in die Station)
- Startzeit (System sendet den Behälter)
- Eventuelle Umleitung des Behälters oder Fehler
- Ankunftszeitpunkt des Behälters
- Gewähltes und tatsächliches Ziel

#### **Der User sieht die folgenden farbkodierten Meldungen über laufende und abgeschlossene Transporte:**

- Nutzer hat Sendeanfrage gestartet
- Nutzer hat Sendeanfrage abgebrochen
- Fehler im Transport
- Behälter wartet auf Transfer zwischen zwei Zonen
- Transport war erfolgreich
- Behälter wurde der Station entnommen
- Inhalt des Behälters wurde entnommen (in Verbindung mit der Scan Out App oder der Arrive Screen App)

#### **Folgende Filtermöglichkeiten werden bereitgestellt:**

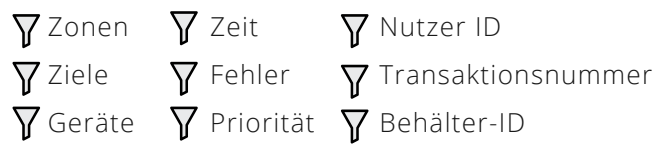

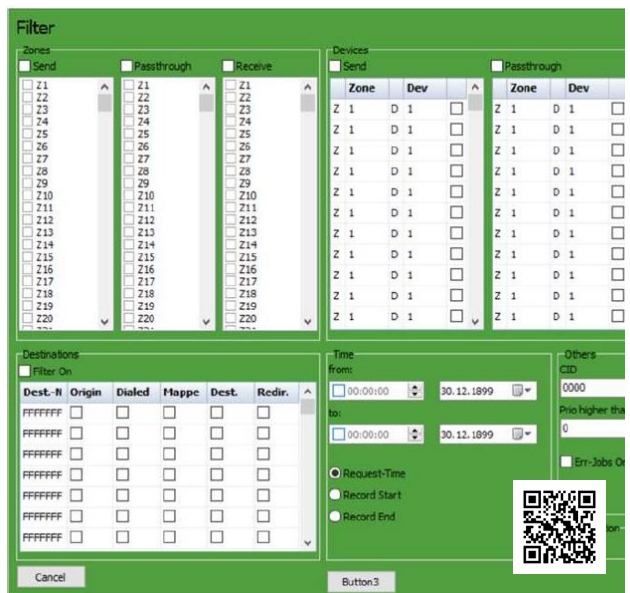

*Filterfunktion: Die Filter sind nach Belieben kombinierbar*

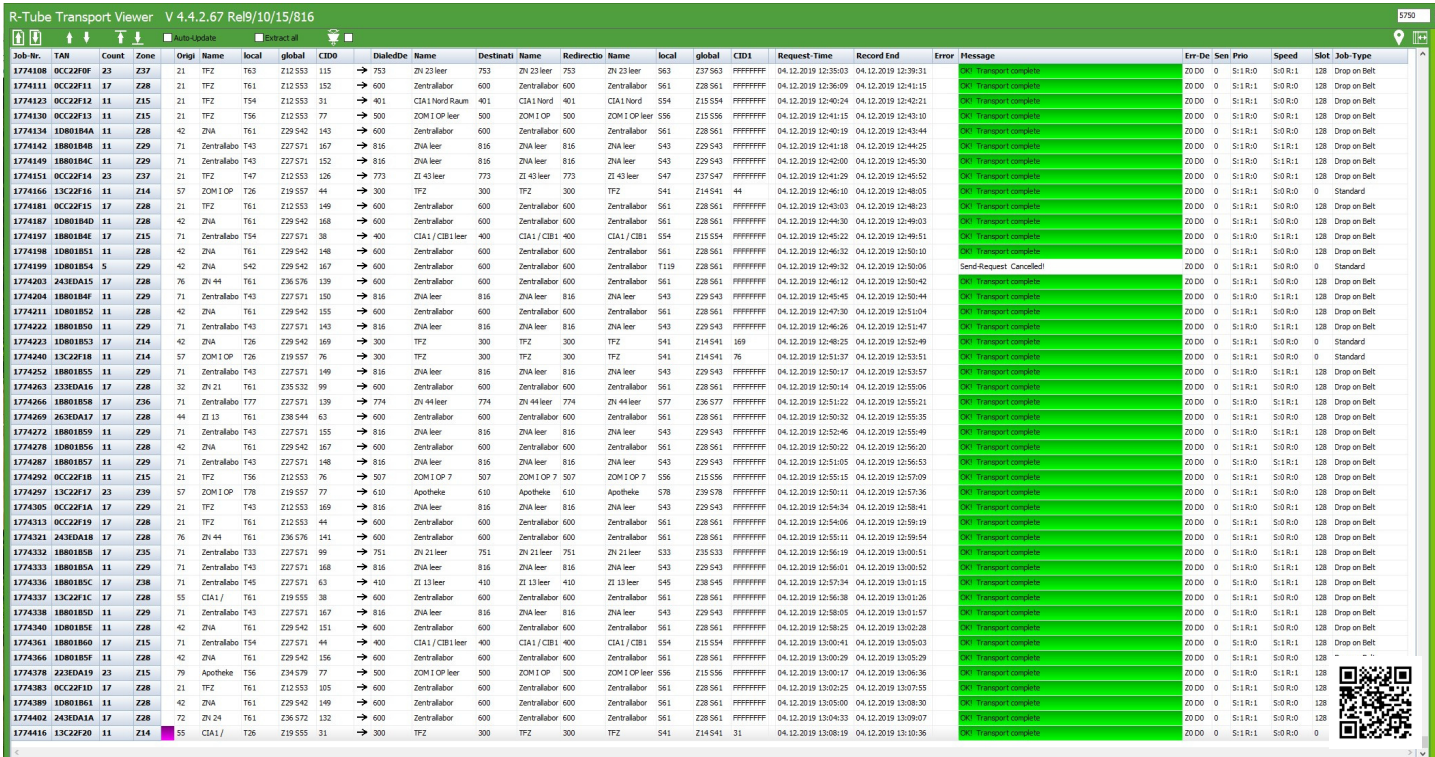

*History Bereich: Übersicht über alle aktuellen und vergangenen Transporte*

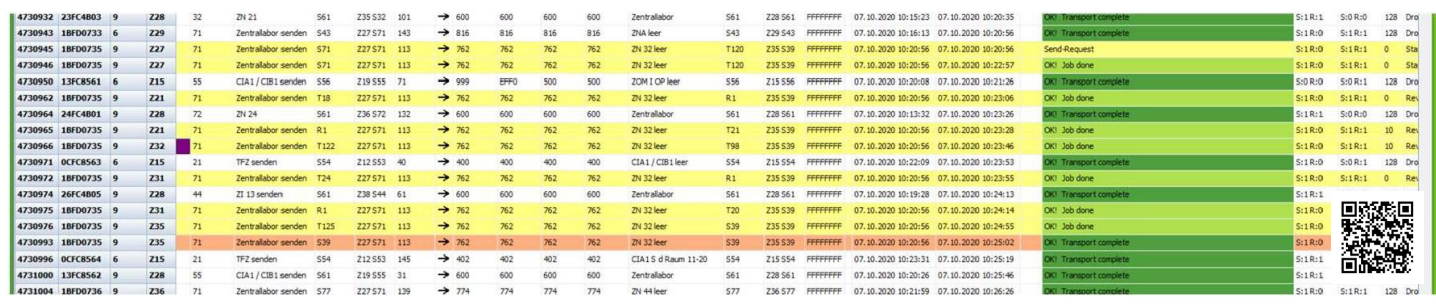

*Auswahl einzelner Transporte*

# **Statistikbereich: Systemdesign & -performance beurteilen**

Der Statistikbereich bereitet Daten aus dem System so auf, dass der App-Nutzer Schlüsse daraus ziehen kann.

### **Zeitstatistik: Auslastung des Systems evaluieren und Transportanomalien erkennen**

In der Zeitstatistik zeigt ein Balkendiagramm die Anzahl der Transporte und die durchschnittliche Transportdauer in einem bestimmten Zeitraum (24h, Wochentag, Woche, Monat, Jahr).

<sup>→</sup>**Systemauslastung:** Wie ausgelastet ist das System? Sollte das System erweitert werden?

<sup>→</sup>**Anomalien:** Gibt es Anomalien bei der Transportdauer, die auf Probleme im System hindeuten?

<sup>→</sup>**Prozessplanung:** Verwendung der durchschnittlichen Transportdauer für die Planung interner Prozessabläufe

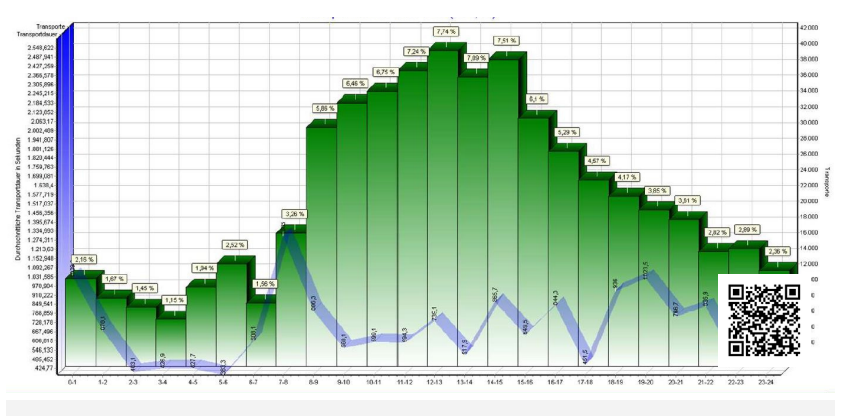

*Zeitstatistik*

## **Kreuztabelle: Auslastung einzelner Strecken**

Die Kreuztabelle zeigt die Anzahl der Transporte von jedem Sender zu jedem Ziel.

<sup>→</sup>**Streckenauslastung:** Wie ausgelastet sind einzelne Strecken? Kann das Systemdesign optimiert werden (z. B. durch zusätzliche Stationen bei stark befahrenen Strecken)?

<sup>→</sup>**Serviceplanung:** Einplanung eines erhöhten Wartungsaufwandes für besonders häufig genutzte Strecken

<sup>→</sup>**Prozessoptimierung:** Identifizierung von nicht optimalen internen Prozessen (z. B. eine Abteilung nutzt Rohrpost nicht, obwohl sie dadurch effizienter arbeiten könnte)

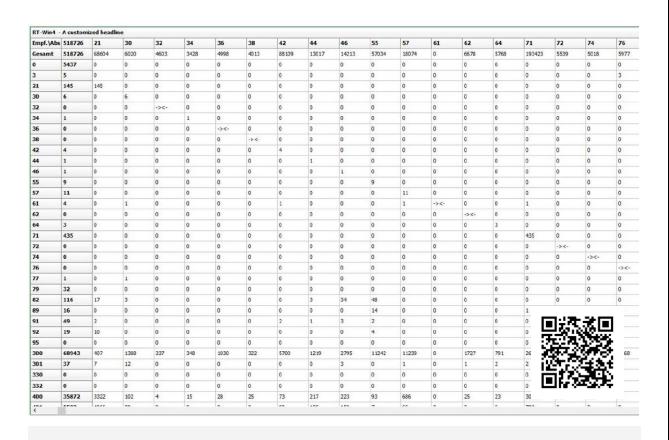

*Zeitstatistik*

## **Performancestatistik: Leistungsfähigkeit jeder Zone**

Die Performancestatistik gibt Performancedaten für jede Zone des Rohrpostsystems an.

<sup>→</sup>**Zonenauslastung:** Wie ausgelastet sind die einzelnen Zonen? Kann das System optimiert werden (z. B. durch Aufsplittung einer besonders frequentierten Zone in zwei Zonen)

<sup>→</sup>**Verzögerte Sendeanfragen:** Wo ist die durchschnittliche Wartezeit bis die Behälter abfahren besonders hoch?

<sup>→</sup>**Nutzerfehler:** In welchen Zonen gibt es besonders viele Nutzerfehler? (Nutzer können z.B. besser geschult werden)

<sup>→</sup>**Zuverlässigkeit:** Mean-Time-Between Failure: Bewerten der Zuverlässigkeit des Systems und Festlegen optimaler Service-/Wartungsintervalle

<sup>→</sup>**Wirtschaftlichkeit:** Vergleich des Systems mit Alternativen wie Hol- und Bringdiensten

<sup>→</sup>**Monitoring externer Servicedienstleister:** Durchschnittliche Stillstandszeit des Systems nach einer Störung

<sup>→</sup>**Stoßzeiten:** Gibt es Zeiten mit besonders hoher Systemauslastung?

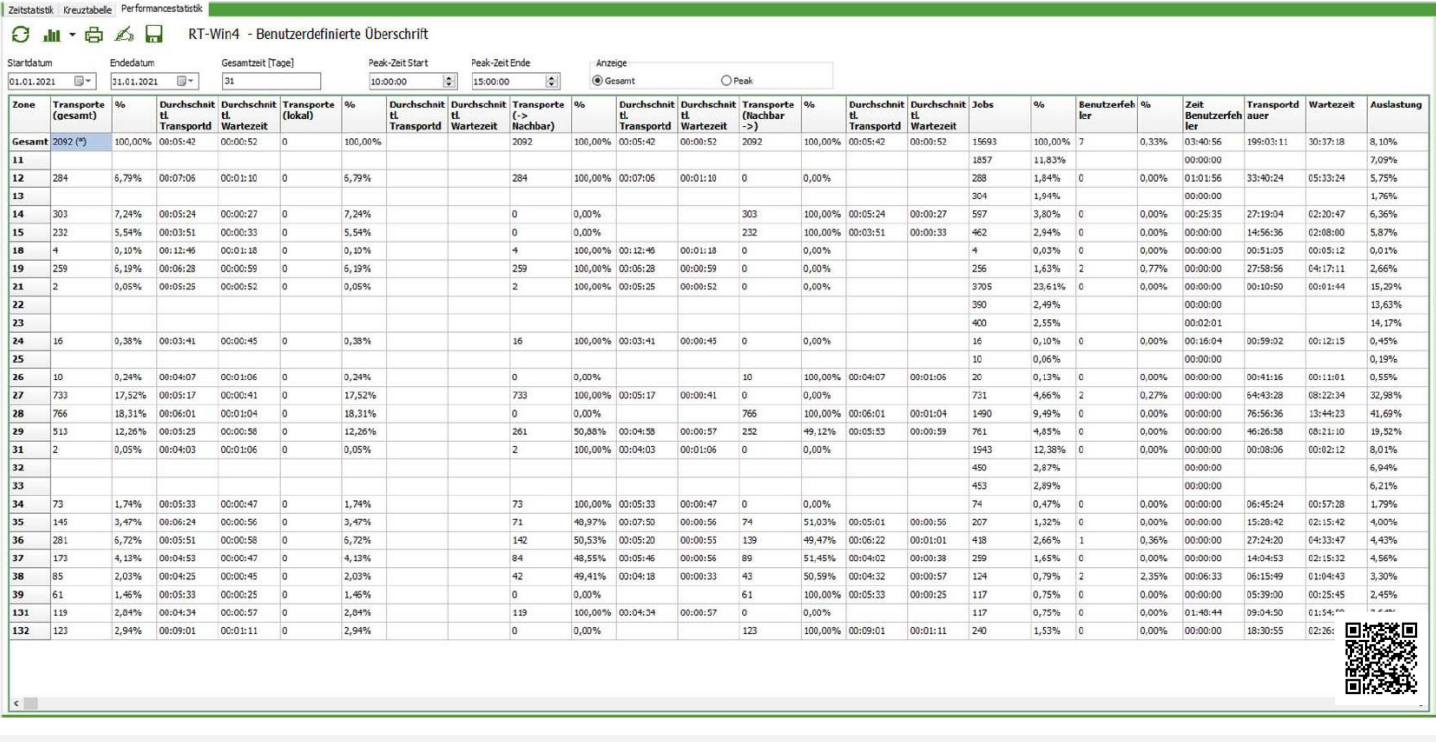

*Performancestatistik*

# **Ihre Vorteile mit der History App:**

Ermöglicht eine fortlaufende Optimierung des Rohrpostsystems und dessen Designs

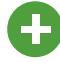

Monitoring des Systems

Unklarheiten im System kann unmittelbar nachgegangen werden

Stellt die Datenbasis für die Identifizierung interner Prozesse, die verbessert werden können

## **Wem empfehlen wir die Nutzung der History App?**

**Technischen Mitarbeitern**, Unregelmäßigkeiten im Rohrpostsystem aufklären möchten

#### **Logistik Managern,**

die das Ziel verfolgen, ihre interne Logistik fortwährend zu optimieren.

# *P.S.*

**Besonders wertvoll wird unsere Rohrpostsoftware RT-Win 4 mit einer Kombination aus den Basismodulen und unseren optionalen Apps. Für mehr Informationen, besuchen Sie [www.bit.ly/30ueVfh!](https://bit.ly/30ueVfh)**